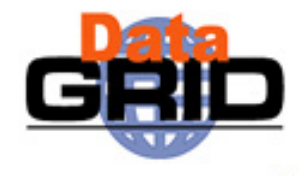

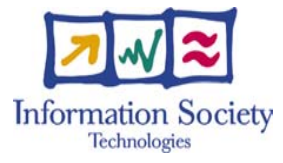

### **Online Application Demos**

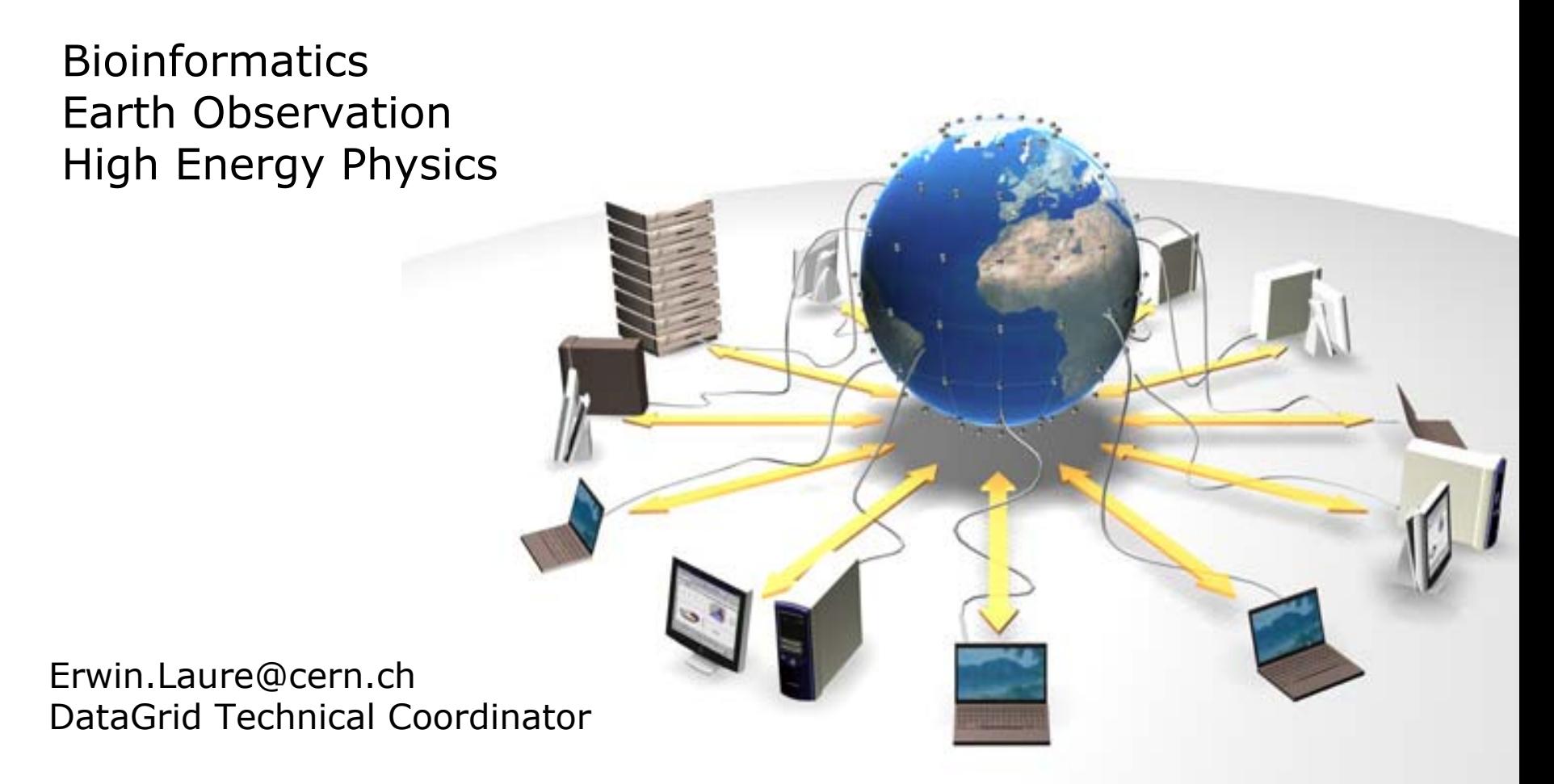

### **4 Application Demos**

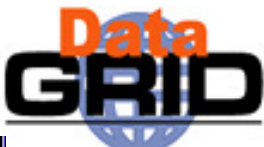

#### **Monte-Carlo simulation for medical applications**

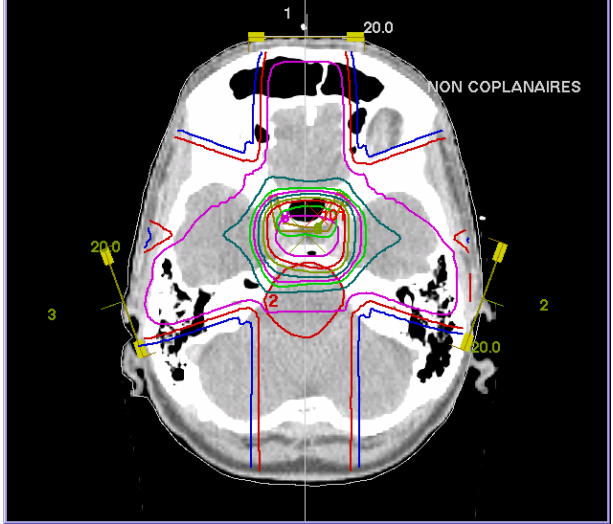

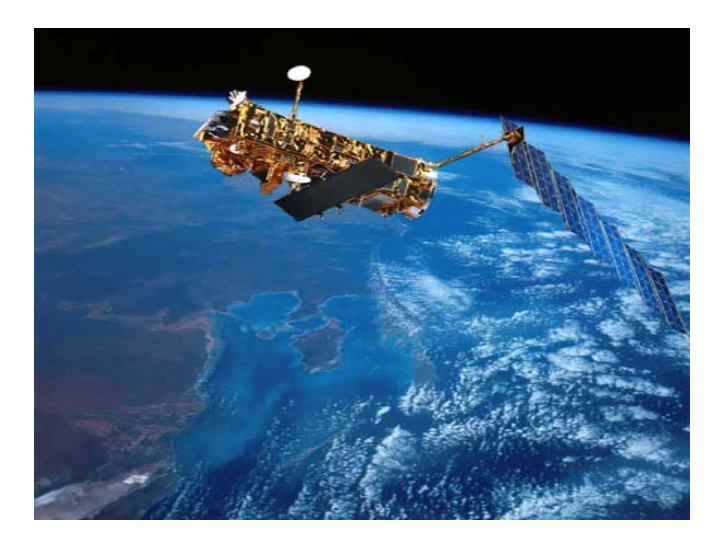

#### **Metadata usage in ozone profile validation**

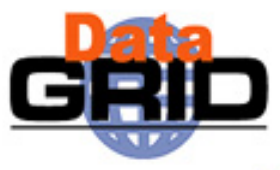

#### **Advanced Scheduling in HEP Applications: CMS demonstrating DAGMan scheduling**

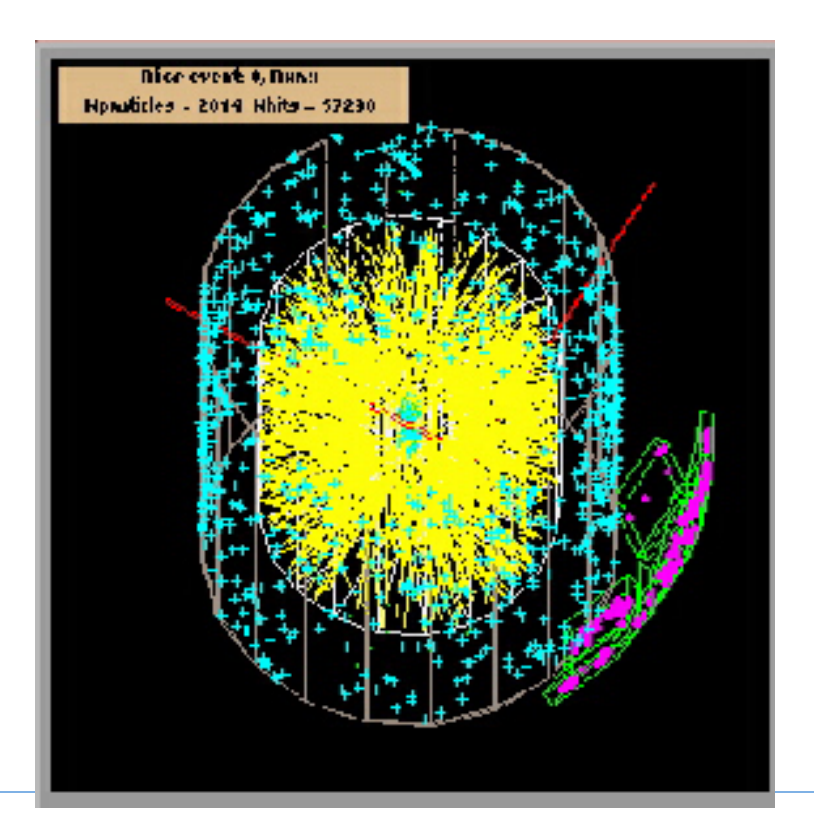

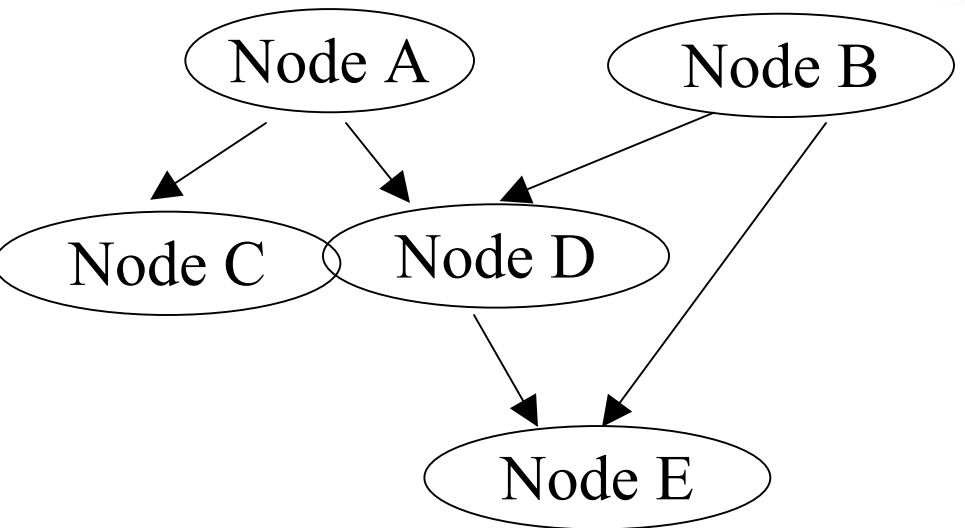

**HEP production usage of Grid platforms: the ALICE project**

#### **Grid infrastructures used**

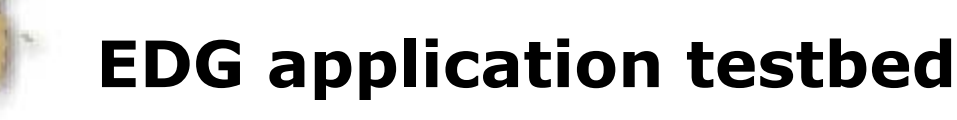

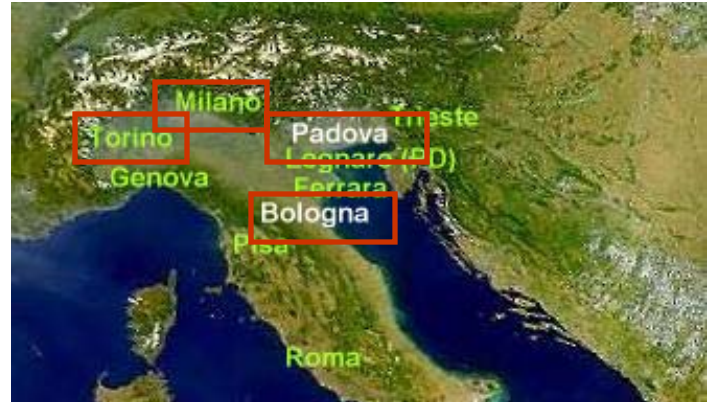

#### **INFN testbed**

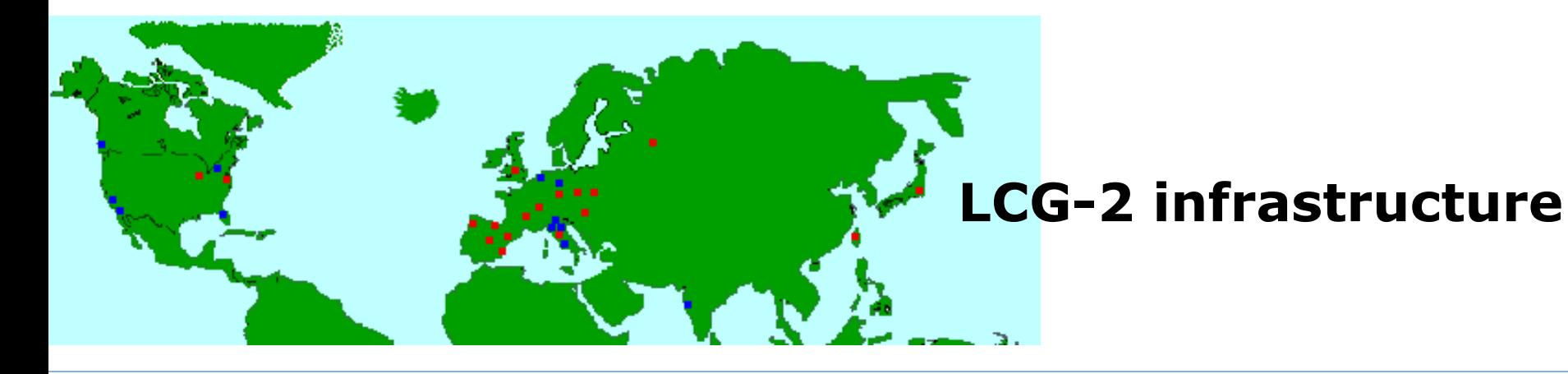

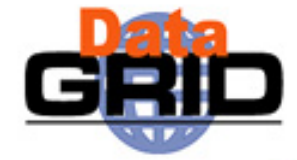

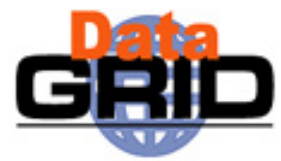

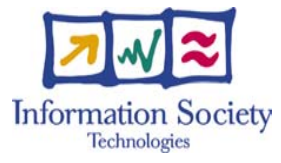

### **Parallelization of Monte Carlo simulations GATE for medical applications**

The scenario of a typical radiotherapy treatment

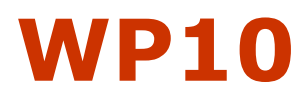

Lydia Maigne, Yannick Legré maigne@clermont.in2p3.fr legre@clermont.in2p3.fr

### **Radiotherapy is widely used to treat cancer**

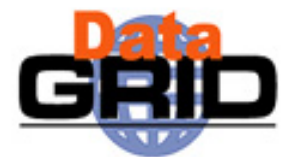

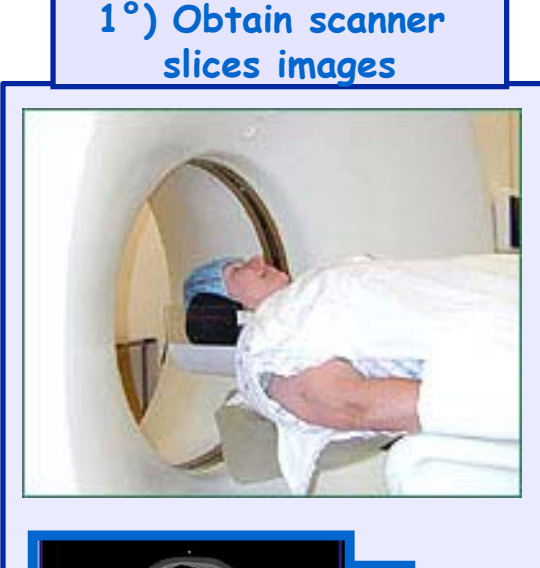

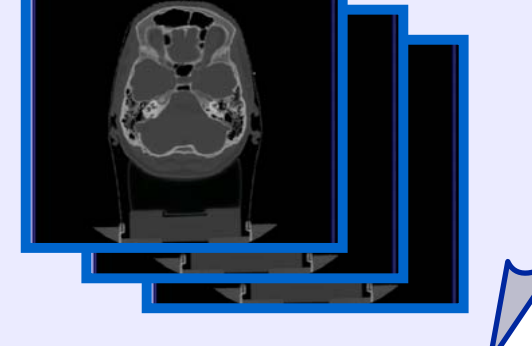

**The head is imaged using a MRI and/or CT scanner**

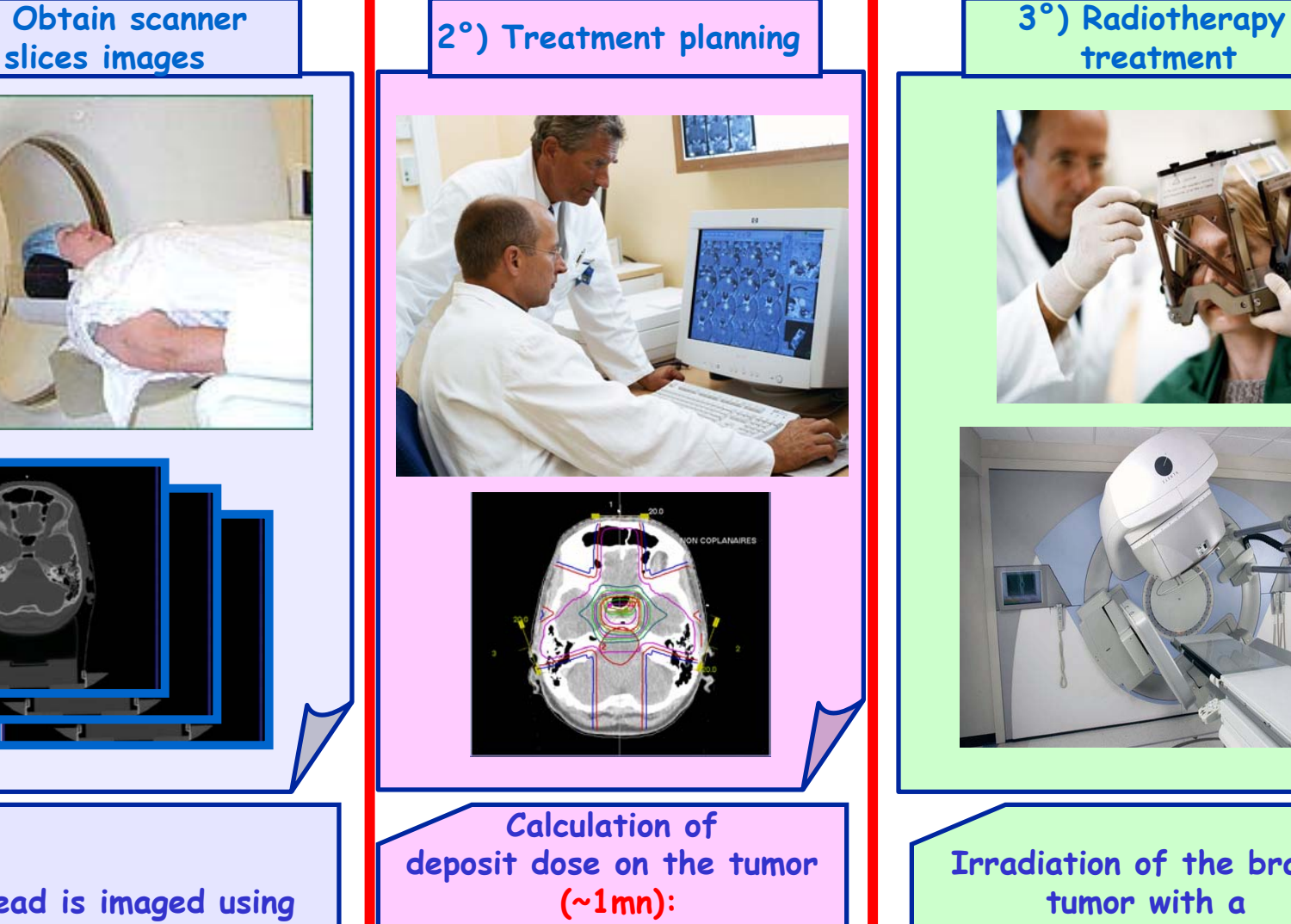

**A treatment plan is developed using the images** 

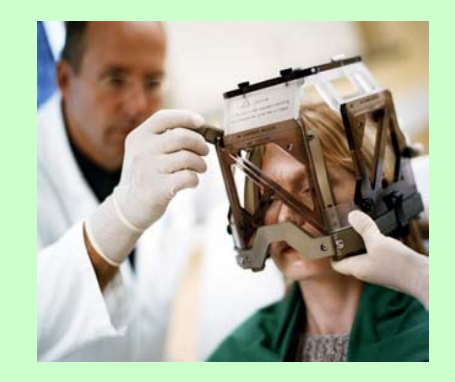

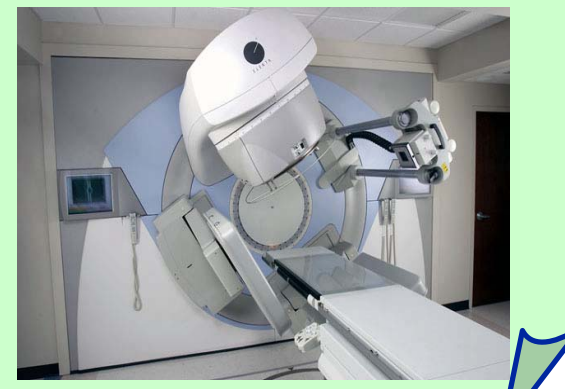

**Irradiation of the brain tumor with a linear accelerator**

### **Better treatment requires better planning**

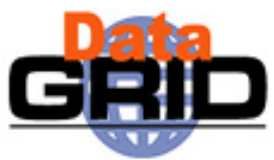

- Today: analytic calculation to compute dose distributions in the tumor
	- For new Intensity Modulated Radiotherapy treatments, analytic calculations off by 10 to 20% near heterogeneities
- Alternative: Monte Carlo (MC) simulations in medical applications
- The GRID impact: reduce MC computing time to a few minutes WP10 Demo: gridification of GATE MC simulation platform on the DataGrid testbed

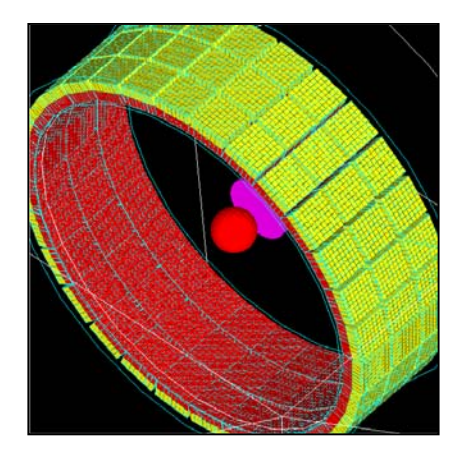

*PET camera*

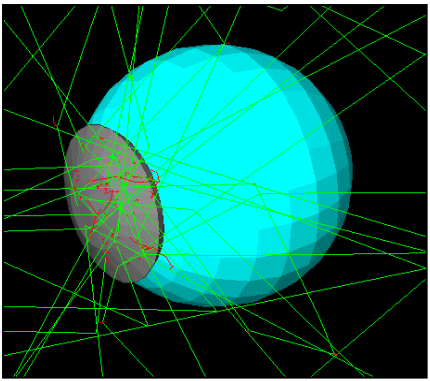

*Ocular brachytherapy treatment*

![](_page_6_Picture_10.jpeg)

*Radiotherapy*

![](_page_7_Picture_0.jpeg)

## **Computation of a radiotherapy treatment on the Datagrid: Let's go….**

![](_page_7_Picture_2.jpeg)

![](_page_7_Picture_3.jpeg)

![](_page_8_Figure_0.jpeg)

### **1°) Obtain the medical images of the tumor:**

![](_page_9_Picture_1.jpeg)

• 38 scanner slices of the brain of a patient are obtained

![](_page_9_Picture_3.jpeg)

![](_page_9_Picture_4.jpeg)

 **Size of a voxel in the image: 0,625 X 0,625 X 1,25 mm**

![](_page_9_Picture_6.jpeg)

![](_page_9_Picture_7.jpeg)

### **2°) Concatenate these slices in order to obtain a 3D matrix:**

![](_page_10_Picture_1.jpeg)

 $-$ 

只只 区

 $\sqrt{4.095E3}$  00

Pixies software

![](_page_10_Picture_3.jpeg)

#### **3°) Transform the DICOM format of Dengty the image into an Interfile format**

Pixies software

![](_page_11_Figure_2.jpeg)

![](_page_12_Figure_0.jpeg)

![](_page_13_Figure_0.jpeg)

#### **6°) Split the simulations:** JobConstructor C++ program

![](_page_14_Picture_1.jpeg)

- ◆ A GATE simulation generating a lot of particles in matter could take a very long time to run on a single processor
	- So, the big simulation generating 10M of particles is divided into little ones, for example
		- ◆ 10 simulations generating 1M of particles
		- ◆ 20 simulations generating 500000 particles
		- ◆ 50 simulations generating 200000 particles ......
	- All the other files needed to launch Monte Carlo simulations are automatically created with the program.

![](_page_14_Figure_8.jpeg)

### **A typical jdl file:**

![](_page_15_Picture_1.jpeg)

```
VirtualOrganisation = "biome";
     Executable = "/bin/tcsh";
     Arquments = "./script000.csh;
     stdOutput = "std.out";StdError = "std.err";OutputSamdbox = \{"std.out".
         "std.err",
         "Brain radioth000.root"
     Β.
     RetryCount = 3:ImputData = lfn:maigne BrainTOT demo";
     DataAccessProtocol = \uparrow"file".
         "gridftp"
     };
     JobType = "normal";Type = "Job";ImputSamdbox = \{"/afs/cern.ch/user/l/lmaigne/J0BS/jobGate_5/script/script000.csh",
          "/afs/cern.ch/user/1/1maigne/JOBS/jobGate_5/macro/macro000.mac",
          "/afs/cern.ch/user/l/lmaigne/J0BS/jobGate_5/status/status000.rndm",
          "/afs/cern.ch/user/l/lmaiqne/JOBS/jobGate_5/required/prerunGate.mac",
          "/afs/cern.ch/user/l/lmaigne/JOBS/jobGate_5/required/rangeInterfile2.dat",
          "/afs/cern.ch/user/l/lmaigne/J0BS/jobGate_5/required/CJP_BrainT0T",
          "/afs/cern.ch/user/l/lmaigne/JOBS/jobGate 5/required/GateMaterials.db"
     ۱:
     rank = (-other.GlueCEStateEstimatedResponseTime);requirements = (Nember(CGATE-1.0.0-3<sup>"</sup>) ther.GlueHostApplicationSoftwareRunTimeEnvironmen
St)&&(other.GlueCEStateStatus=="Production"))
```
### **A typical script file:**

![](_page_16_Picture_1.jpeg)

#!/bin/tcsh #Script de lancement de simulation Gate sur DataGrid #Auteur :Lydia Maigne #Date: #Version : ###Mise en place de l'environnement pour l'exi; Aution de Gate# #Get the LFN passed in arquments #flist="\$@" #for 1fn in \$flist; do #echo "Get File" #edq-rm --vo=biome copyFile \$lfn file://\$PWD/image.raw edg-rm --vo=biome copyFile 1fn:maigne\_BrainTOT\_demo file://\$PWD/image.raw #list content of PUD  $ls -1$   $S P W D$ ########################### #Lancement de la simulation# ########################### eval '\${EDG\_LOCATION}/bin/edq-vo-env --shell=csh\_biome' source \${BIOME ROOT DIR}/qate env main.csh seteny LD LIBRARY PATH S{LD LIBRARY PATH}: \${BIOME ROOT DIR}/gate/lib/root \${BIOME\_ROOT\_DIR}/qate/bin/Linux-q++/Gate\_macro000.mac

![](_page_17_Figure_0.jpeg)

![](_page_18_Figure_0.jpeg)

### **GATE: Geant4 Application for Tomographic Emission**

![](_page_18_Picture_2.jpeg)

#### **Develop a simulation platform for SPECT/PET imaging**

- **Based on Geant4**
- **Enrich Geant4 with dedicated tools SPECT/PET**
- **User friendly**
- **Ensure a long term development**
	- **Effort of shared development**
	- **Collaboration: OpenGATE**
- **Based on Geant4**
	- **C++ object oriented langage**
	- **Reliable cross sections**
- **Framework: interface**
- **GATE development**
	- **E** modelisation of detectors, sources, patient
	- **movement (detector, patient)**
	- **time-dependent processes (radioactive decay, movement management, biological kinetics)**

#### **Ease of use**

 **Command scripts to define all the parameters of the simulation**

![](_page_18_Figure_20.jpeg)

### **Parallelization technique of GATE**

![](_page_19_Picture_1.jpeg)

- The random numbers generator (RNG) in GATE
	- CLHEP libraries: HEPJamesRandom (deterministic algorithm of F.James)
		- Characteristics:
			- Very long period RNG: 2<sup>144</sup>
			- $\blacksquare$  Creation of 900 million sub-sequences non overlapping with a length of  $10^{30}$
	- **Pregeneration of random numbers** 
		- **The Sequence Splitting Method**

![](_page_19_Figure_9.jpeg)

 $\blacklozenge$  Until now, 200 status files generated with a length of 3.10<sup>10</sup>

Each status file is sent on the grid with a GATE simulation

### **8°) Analysis of output root files**

#### Typical dosimetry:

- **Merging of all the root files**
- Computation of the root data

Brain\_radioth000.root Brain\_radioth001.root Brain\_radioth002.root Brain\_radioth003.root Brain\_radioth004.root Brain\_radioth005.root Brain\_radioth006.root Brain\_radioth007.root Brain\_radioth008.root Brain\_radioth009.root

#### **transversal view**

*Centre Jean PerrinClermont-Ferrand*

![](_page_20_Picture_7.jpeg)

![](_page_20_Picture_8.jpeg)

### **Conclusion and future prospects**

![](_page_21_Picture_1.jpeg)

 The parallelization of GATE on the DataGrid testbed has shown significant gain in computing time (factor 10)

![](_page_21_Figure_3.jpeg)

However, it is not sufficient for clinical routine

#### Necessary improvements

- Dedicated resources (job prioritization)
- Graphical User interface

### **Aknowledgements**

![](_page_22_Picture_1.jpeg)

- WP1:
	- Graphical User Interface, JobSubmitter
- WP2:
	- Spitfire
- WP6:
	- **RPMs of GATE**
- $\blacklozenge$  WP8
- WP10:
	- 4D Viewer (Creatis)
	- Centre Jean Perrin
	- LIMOS
- System administrators
	- **Installations on UIs**

![](_page_23_Picture_0.jpeg)

![](_page_23_Picture_1.jpeg)

### **EDG Final Review Demonstration**

#### WP9 Earth Observation Applications

Meta data usage in EDG

Authors: Christine Leroy, Wim Som de Cerff Email:Christine.Leroy@ipsl.jussieu.fr, sdecerff@knmi.nl

#### **Earth observation Meta data usage in EDG**

![](_page_24_Picture_1.jpeg)

© CNRS

![](_page_24_Picture_2.jpeg)

#### **Focus will be on RMC:Replica Metadata Catalogue**

- ٠ **Validation usecase: Ozone profile validation**
- ٠ **Common EO problem: measurement validation**
- ٠ **Applies to (almost) all instruments and data products, not only GOME, not only ozone profiles**
- ٠ **Scientists involved are spread over the world**
- ٠ **Validation consists of finding, for example, less than 10 profiles out of 28,000 in coincidence with one lidar profile for a given day**
- ٠ **Tools available for metadata on the Grid: RMC, Spitfire**

![](_page_24_Picture_10.jpeg)

#### **Demonstation outlineReplica Metadata Catalogue (RMC) usage**

![](_page_25_Picture_1.jpeg)

- 1) Profile processing Using RMC to register metadata of resulting output
- 2) Profile validation Using RMC to find coincidence files
- 3) RMC usage from the command line Will show the content of the RMC, the attributes we use.

4) Show result of the validation

![](_page_25_Figure_6.jpeg)

![](_page_25_Figure_7.jpeg)

![](_page_26_Figure_0.jpeg)

#### **Validation Job submission** (1) 1. Query RMC for coincidence data LFNs RMC
Metadata database **UI**(Lidar and profile data)  $\sqrt{(2)}$ *RB* Submit job, specifying 2.**Information** (6) **Index** the LFNs found(3) Get the data location for 3.the LFNs from RM**CE**(5) Get the data to the WN 4.from the SE and start calculation **CE Data**  Get the output data plot 5.╬↓ Show the result6.晋亚

 **SE**

Data

(4)

**WN**

**WN**

**WN**

![](_page_27_Picture_1.jpeg)

**Data** 

Online Demos - n° 28

**SE** 

 **Replica Manager** 

#### **RMC usage: attributes**

![](_page_28_Picture_1.jpeg)

![](_page_28_Figure_2.jpeg)

### **Metadata tools comparisons**

![](_page_29_Picture_1.jpeg)

#### **Replica Metadata Catalogue Conclusions, future direction:**

- RMC provides possibilities for metadata storage
- ◆ Easy to use (CLI and API)
- No additional installation of S/W for user
- RMC performance (response time) is sufficient for EO application usage
- More database functionalities are needed: multiple tables, more data types, polygon queries, restricted access (VO, group, sub-group)

Many thanks to WP2 for helping us preparing the demo

![](_page_30_Picture_0.jpeg)

![](_page_30_Picture_1.jpeg)

#### **CMS demonstrating DAGMan scheduling**

![](_page_30_Picture_3.jpeg)

#### **What we are going to see…**

![](_page_31_Picture_1.jpeg)

![](_page_31_Figure_2.jpeg)

### **What is a DAG?**

- ◆ Directed Acyclic Graph
- ◆ Each node represents a job
- ◆Each edge represents a (temporal) dependency between two nodes
	- e.g. NodeC starts only after NodeA has finished
- A dependency represents a constraint on the time a node can be executed
	- Limited scope, it may be extended in the future
- ◆ Dependencies are represented as "expression lists" in the Classha language

![](_page_32_Figure_8.jpeg)

![](_page_33_Figure_0.jpeg)

#### **DAG support in Workload Management System**

![](_page_34_Picture_1.jpeg)

- The revised architecture of all WMS components for Release 2 (see D1.4) accomodates the handling of job aggregates and the lifecycle of DAG request
- Definition of DAG representation as JDL and development of an API for managing a generic DAG
- Development of mechanisms to allow sub-job scheduling only when the corresponding DAG node is ready (lazy scheduling)
- Development of a plug-in mapping an EDG DAG submission to a Condor DAG submission
- Improvements of the ClassAd API to better address WMS needs

### **JDL for CMS-DAG demo**

 $\lceil$ 

]

![](_page_35_Picture_1.jpeg)

```
type = "daq";
node type = "edg-jdl";
max_nodes_running = 100;
nodes = [
  cmkin1 = [
   file ="~/CMKIN/QCDbckg_01.jdl";
  ];
   ...cmsim1 = [file ="~/CMSIM/QCDbckg_01.jdl";
   ]; 
   ...ORCA =file ="~/ANA/Analisys.jdl";
   ];
dependencies = {
    \{ cmkin1, cmsim1 \},cmkin2, cmsim2 },
      cm\nkin3, cm\nsim3 },
     { cmkin4, cmsim4 },
     cmkin5, cmsim5 },
    \{ \{cmsim1, cmsim2, cmsim3, cmsim4, cmsim5\}, ORCA\}}
];
                                  Implementation:
                                   ¾Uses DAGMan, from the Condor 
                                   project
                                   \triangleright The JDL representation of a
                                   DAG has been designed by WMS 
                                   group and contributed back to 
                                   Condor
                                   \triangleright A DAG ad is converted to the
                                   original Condor format and 
                                   executed by DAGMan
```
#### **Conclusion**

![](_page_36_Picture_1.jpeg)

◆ CMS experiment strongly asked for DAG scheduling in WMS, MonteCarlo production system for creating a dataset could greatly improve its efficiency with DAGs

WMS provided DAG scheduling in Release 3

We successfully exploited DAG scheduling executing the full CMS production chain (including analysis step) for a background" dataset sample

#### **Summary**

![](_page_37_Picture_1.jpeg)

- Demonstrated Grid usage by all application areas
- Focused on 3 general themes
	- Grid support for simulation
		- Medical simulation
	- Advanced functionalities in EDG
		- Metadata handling
		- DAGMan scheduling
	- Grid in production mode
		- ALICE HEP data challenge

#### **Backup slides WP9**

![](_page_38_Picture_1.jpeg)

#### **EO Metadata usage**

![](_page_39_Picture_1.jpeg)

#### **Questions adressed by EO Users:** How to access metadata catalogue using EDG Grid tools?

#### **Context:**

- In EO applications, large number of files (millions) with relative small volume.
- How to select data corresponding to given geographical and temporal coordinates?
- Currently, Metadata catalogues are built and queried to find the corresponding files.

#### **Gome Ozone profile validation Usecase:**

- $\sim$  28,000 Ozone profiles/day or 14 orbits with 2000 profiles
- Validation with Lidar data from 7 stations worldwide distributed
- Tools available for metadata on the Grid: **RMC , Spitfire, Muis** (operational ESA catalogue) via the EO portal

![](_page_39_Figure_11.jpeg)

#### **Data and Metadata storage**

![](_page_40_Picture_1.jpeg)

Data are stored on the SEs, registered using the RM commands:

**ACTION RESULT** 

![](_page_40_Figure_5.jpeg)

Metadata are stored in the RMC, using the RMC commands

![](_page_40_Figure_7.jpeg)

### **Usecase: Ozone profile validation**

![](_page_41_Picture_1.jpeg)

- **Step 1:** Transfer **Level1 and LIDAR** data to the Grid Storage Element
- **Step 2:** Register **Level1** data with the Replica Manager Replicate to other SEs if necessary
- **Step 3:** Submit jobs to process **Level1** data, produce Level2 data
- **Step 4:** Extract metadata from level 2 data, store it in database using Spitfire, store it in Replica Metadata Catalogue
- **Step 5:** Transfer **Level2** data products to the Storage Element Register data products with the Replica Manager
- **Step 6:** Retrieve coincident level 2 data by querying Spitfire database or the Replica Metadata Catalogue
- **Step 7:** Submit jobs to produce Level-2 / LIDAR **Coincident** data perform **VALIDATION**
- **Step 8:** Visualize Results

### **Which metadata tools in EDG?**

![](_page_42_Picture_1.jpeg)

#### **Spitfire**

- Grid enabled middleware service for access to relational databases.
- ◆ Supports GSI and VOMS security
- ◆ Consists of:
	- the **Spitfire Server** module Used to make your database accessible using Tomcat webserver and Java Servlets
	- the **Spitfire Client** libraries Used from the Grid to access your database (in Java and C++)

#### **Replica Metadata Catalogue:**

- $\bullet$  Integral part of the data management services
- $\bullet$  Accessible via CLI and API (C++)
- No database management necessary

Both methods are developed by WP2

#### **Focus will be on RMC**

### **Scalability (Demo)**

![](_page_43_Picture_1.jpeg)

- this demonstrates just one job being submitted and just one orbit is being processed in a very short time
- but the application tools we have developed (e.g. **batch** and **run** scripts) can fully exploit possibilities for parallelism
- they allow to submit and monitor tens or hundreds of jobs in one go
- $\bullet$  each job may process tens or hundreds of orbits
- just by adding more LFNs to the list of orbits to be processed
- **batch –b** option specifies the number of orbits / job
- **batch –c** option specifies the number of jobs to generate
- used in this way the Grid allows us to process and register several years of data very quickly
- $\bullet$  example: just 47 jobs are needed to process 1 year of data ( $\sim$ 4,700 orbits) at 100 orbits per job
- this is very useful when re-processing large historical datasets, for testing differently 'tuned' versions of the same algorithm
- the developed framework can be very easily reused for any kind of job

![](_page_44_Picture_0.jpeg)

#### **Step 1)** select a LFN from precompiled list of non-processed orbits

#### **Step 2)** verify that the Level1 product is replicated on some SE

```
>edg-rm --vo=eo lr lfn: 70104001.lv1
```
srm://gw35.hep.ph.ic.ac.uk/eo/generated/2003/11/20/file8ab6f428-1b57-11d8 b587-e6397029ff70

![](_page_45_Picture_0.jpeg)

Step 3) verify the Level2 product has not yet been processed

>edg-rm --vo=eo lr lfn: **70104001.**utv

Lfn does not exist : lfn:70104001.utv

Step 4) create a file containing the LFN of the Level1 file to be processed

>echo 70104001.lv1 > lfn

Step 5) create a JDL file for the job

(the **batch** script outputs the command to be executed)

>./batch nno-edg/nno -d jobs -l lfn -t

run jobs/0001/nno.jdl -t

![](_page_46_Picture_0.jpeg)

#### Step 6) run the command to submit the job, monitor execution and retrieve results

```
>run jobs/0001/nno.jdl –t
Jan 14 16:28:45 https://boszwijn.nikhef.nl:9000/o1EABxUCrxzthayDTKP4_g
Jan 14 15:31:42 Running grid001.pd.infn.it:2119/jobmanager-pbs-long
Jan 14 15:57:36 Done (Success) Job terminated successfully
Jan 14 16:24:01 Cleared user retrieved output sandbox
```
#### Step 7) query the RMC for the resulting attributes

```
./listAttr 70517153.utv
lfn=70517153.utvinstituteproducer=ESA
algorithm=NNO
datalevel=2sensor=GOMEorbit=10844datetimestart=1.9970499E13
datetimestop=1.9970499E13
latitudemax=89.756latitudemin=-76.5166longitudemax=354.461
longitudemin=0.1884
```
![](_page_47_Picture_0.jpeg)

# BACKUP SLIDES

## DAGMan

Online Demos - n° 48

### **WMS architecture**

![](_page_48_Picture_1.jpeg)

![](_page_48_Figure_2.jpeg)

![](_page_49_Figure_0.jpeg)

![](_page_50_Picture_0.jpeg)